# Android端opensdk美颜集成说明⽂档

一、Android stuido配置工程

二、SDK调用步骤,功能实现

2.1 SDK[初始化](#page-2-1)

接口描述:

初始化接口:

[参数说明:](#page-3-0)

[返回值](#page-3-1) :

[具体代码示例如下:](#page-3-2)

2.2 美颜API使用

2.2.1 [美颜算法实例对象](#page-3-4)

算法实例化接口:

[参数说明:](#page-3-6)

[返回值](#page-4-0):

[具体代码示例如下:](#page-4-1)

2.2.2 [单个能⼒](#page-4-2)license鉴权

接口描述:

license证书验签接口:

[获取证书路径:](#page-4-5)

[参数说明:](#page-4-6)

[返回值:](#page-4-7)

[具体代码示例如下:](#page-5-0)

2.2.3 传入美颜能力的文件

接口描述:

传入文件接口:

[参数说明:](#page-5-4)

[返回值:](#page-5-5)

[具体代码示例如下:](#page-5-6)

2.2.4 设置美颜各能力的强度

接口描述:

传入接口:

[参数说明:](#page-6-1)

[返回值:](#page-6-2)

[具体代码示例如下:](#page-6-3)

2.2.5 [美颜设置接⼝](#page-6-4)

接口描述:

传入接口:

[参数说明:](#page-7-0)

[返回值:](#page-7-1)

[具体代码示例如下:](#page-7-2)

2.2.6 [算法销毁](#page-7-3)

接口描述:

接口示例:

[参数说明:](#page-7-6)

[返回值:](#page-7-7)

[具体代码示例如下:](#page-7-8)

三、支持的系统和硬件版本

[四、注意事项](#page-8-1)

附 [离线鉴权错误码定义](#page-8-2)

# <span id="page-1-0"></span>一、Android stuido配置工程

1、获取相关资源压缩包(由官网线上购买申请或阿里云相关人员提供下载链接)后,解压压缩包,可看 到如下资源文件,demo示例工程、支持相关能力的aar及支持相关能力的license文件。如下图:

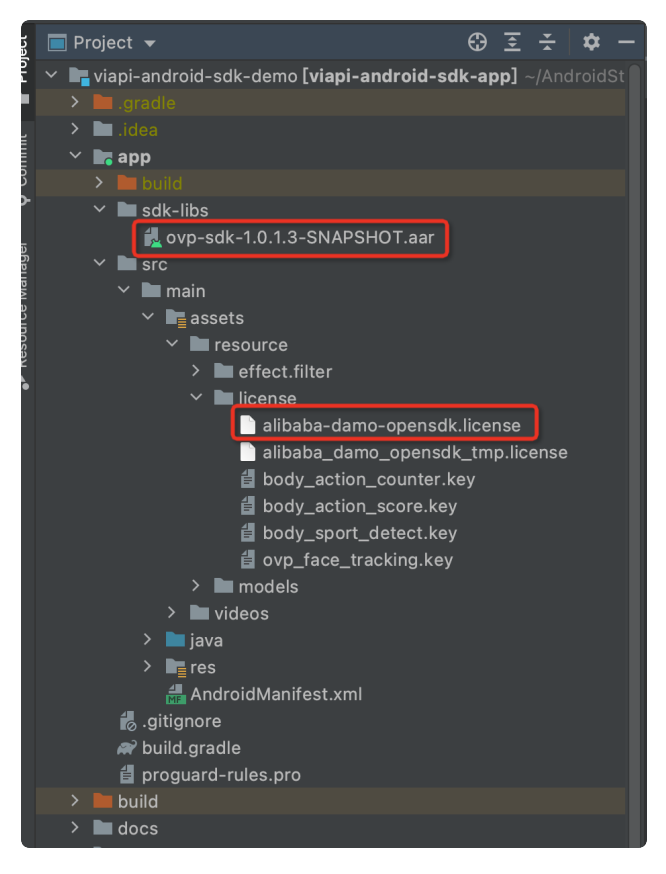

注意: alibaba-damo-opensdk.license为正式证书(官网下载获取的都是正式证书), \_tmp结尾的为临 时证书一般线下提供,临时证书不能改名,正式license可以改名字,但是不能与tmp license重名。两个 证书只需要调⽤其中⼀个进⾏鉴权就可以。

# <span id="page-2-0"></span>二、SDK调用步骤,功能实现

# <span id="page-2-1"></span>2.1 SDK初始化

## <span id="page-2-2"></span>接口描述:

算法API使用前先调用SDK初始化接口,初始化之后,各功能才可以正常使用,否则会引起鉴权等异常, 初始化建议放在app进程启动时Application onCreate中进⾏。

## <span id="page-2-3"></span>初始化接口:

Plain Text |  $\sigma$ 复制代码

VIAPICreateApi.getInstance().getVIAPISdkCore().init(Context context,boolea n isDebug); 1

## <span id="page-3-0"></span>参数说明:

Context context 应⽤上下⽂。

boolean isDebug SDK调试开关。

## <span id="page-3-1"></span>返回值 :

int类型, 返回0为初始化成功, 其它返回为初始化失败。

## <span id="page-3-2"></span>具体代码示例如下:

```
 private void initSDK() {
        int status = VIAPICreateApi.getInstance().getVIAPISdkCore().init(this,f
   alse);
       if (status != 0) {
            Toast.makeText(this, VIAPIStatusCode.getErrorMsg(status), Toast.LEN
   GTH LONG).show();
        } else {
             Toast.makeText(this, "初始化成功!", Toast.LENGTH_LONG).show();
        }
   }
1
2
3
4
5
6
7
8
                                                            Plain Text | G 复制代码
```
## <span id="page-3-3"></span>2.2 美颜API使用

## <span id="page-3-4"></span>2.2.1 美颜算法实例对象

OVFaceBeauty: 在需要用到美颜算法的地方, 创建OVFaceBeauty美颜实例, OVFaceBeauty是美颜 API接口对象,通过此对象可以完成camera实时视频流美颜能力的使用。

## <span id="page-3-5"></span>算法实例化接口:

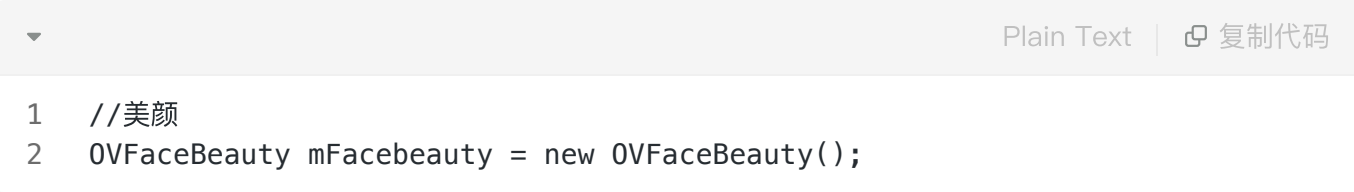

<span id="page-3-6"></span>参数说明:

无

## <span id="page-4-0"></span>返回值:

无

## <span id="page-4-1"></span>具体代码示例如下:

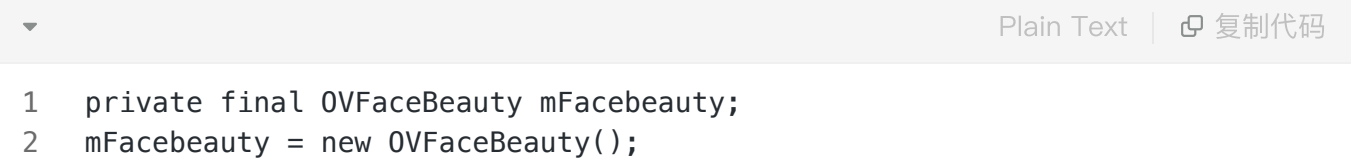

## <span id="page-4-2"></span>2.2.2 单个能⼒license鉴权

## <span id="page-4-3"></span>接口描述:

license证书验签接⼝,验签通过后才能成功调⽤算法。

## <span id="page-4-4"></span>license证书验签接口:

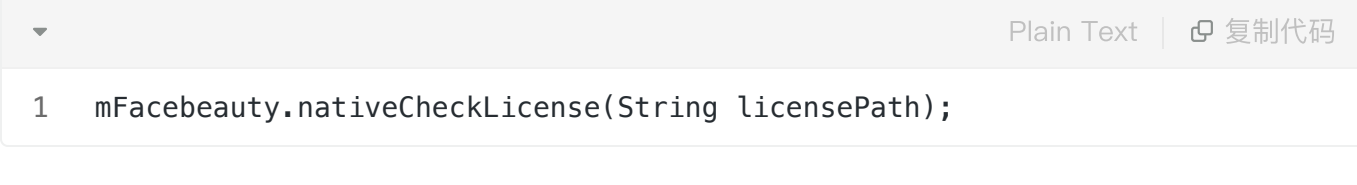

## <span id="page-4-5"></span>获取证书路径:

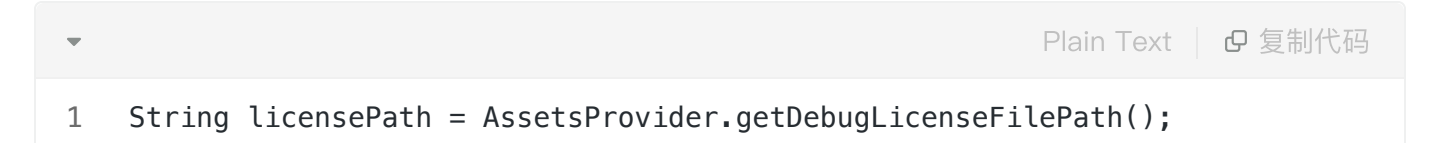

## <span id="page-4-6"></span>参数说明:

String licensePath 传入全局证书license路径或自定义的单个能力license路径。

注:如果所有能力使用同一个全局证书默认传入全局证书路径即可,如果接入方有针对此能力的单独证 书,则需要传入单独的证书文件的绝对路径

## <span id="page-4-7"></span>返回值:

int类型, 返回0为验签成功, 其它返回为验签失败。

## <span id="page-5-0"></span>具体代码示例如下:

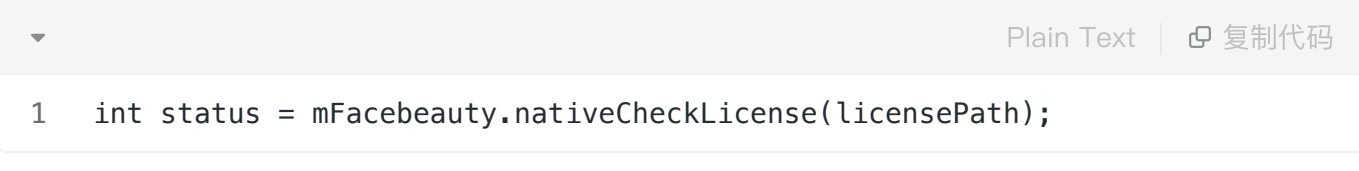

## <span id="page-5-1"></span>2.2.3 传入美颜能力的文件

#### <span id="page-5-2"></span>接口描述:

传入美颜所需的资源文件。

#### <span id="page-5-3"></span>传入文件接口:

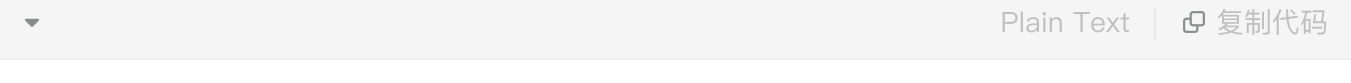

#### 1 mFacebeauty.nativeFaceBeautyCreate(String lutResourcePath);

#### <span id="page-5-4"></span>参数说明:

String lutResourcePath 传入美颜算法所需的资源文件, 传资源文件上层文件夹的路径。

#### <span id="page-5-5"></span>返回值:

int类型, 返回0为成功, 其它返回为失败。

#### <span id="page-5-6"></span>具体代码示例如下:

1 int status = mFacebeauty.nativeFaceBeautyCreate(lutResource); Plain Text | G 复制代码

## <span id="page-5-7"></span>2.2.4 设置美颜各能力的强度

### <span id="page-5-8"></span>接口描述:

设置美颜各能⼒效果的强度

## <span id="page-6-0"></span>传入接口:

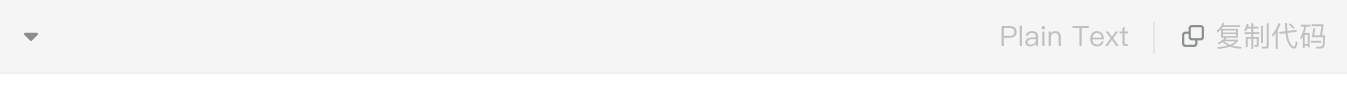

1 mFacebeauty.nativeFaceBeautySetParam(int mode, float values);

## <span id="page-6-1"></span>参数说明:

String mode 美颜的类型, 目前三个类型: OSFaceBeautyMode.OS\_BEAUTIFY\_SKIN\_WHITEN.mode (美⽩)、

OSFaceBeautyMode.OS\_BEAUTIFY\_SKIN\_BLUR.mode (磨皮)、

OSFaceBeautyMode.OS\_BEAUTIFY\_SKIN\_SHARPEN.mode (锐化);

float values 美颜的强度值, 取值范围为0.00-1.00;

## <span id="page-6-2"></span>返回值:

int类型, 返回0为成功, 其它返回为失败。

## <span id="page-6-3"></span>具体代码示例如下:

int status = mFacebeauty.nativeFaceBeautySetParam(0SFaceBeautyMode.0S\_BEAUT IFY\_SKIN\_WHITEN.mode, MathUtil.getFormatTwoDecimalPlaces ((float) progress / 100)); 1 2 Plain Text | B 复制代码

## <span id="page-6-4"></span>2.2.5 美颜设置接口

## <span id="page-6-5"></span>接口描述:

通过此接口使美颜能力生效

## <span id="page-6-6"></span>传入接口:

Plain Text | G 复制代码

mFacebeauty.nativeFaceBeautyProcessTexture(int id, int Width, int Height, i nt rotate); 1

## <span id="page-7-0"></span>参数说明:

int id: 需要处理并绑定数据的纹理id (此id指opengl es纹理绑定id); int Width: 传入帧数据的宽; int Height: 传入帧数据的高; int rotate: 设备旋转的角度 (可参考Demo查看获取方式);

### <span id="page-7-1"></span>返回值:

int类型,返回美颜处理之后绑定的纹理id。

## <span id="page-7-2"></span>具体代码示例如下:

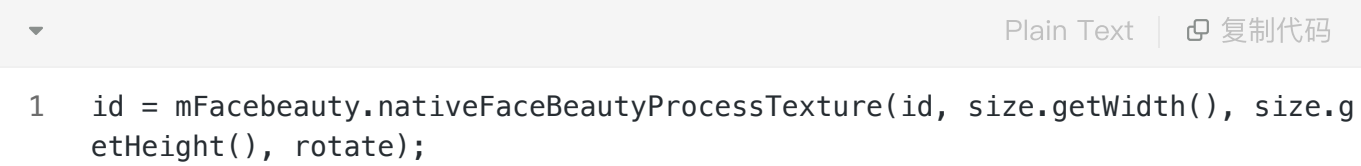

## <span id="page-7-3"></span>2.2.6 算法销毁

## <span id="page-7-4"></span>接口描述:

在不需要⽤到算法的地⽅进⾏算法销毁。

## <span id="page-7-5"></span>接口示例:

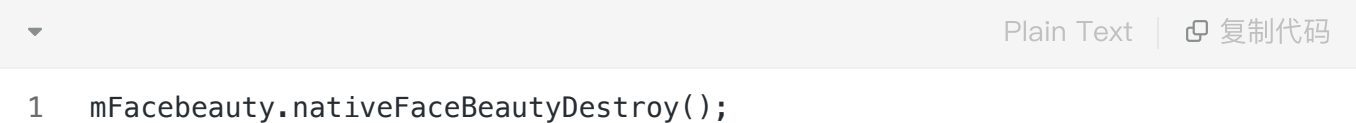

#### <span id="page-7-6"></span>参数说明:

无

## <span id="page-7-7"></span>返回值:

int类型, 返回0为删除算法相关成功, 其它返回为删除算法相关处理失败。

## <span id="page-7-8"></span>具体代码示例如下:

1 int status = mFacebeauty.nativeFaceBeautyDestroy();

## <span id="page-8-0"></span>三、支持的系统和硬件版本

1、硬件要求:要求设备上有相机模块,陀螺仪模块

2、CPU架构: armeabi-v7a、arm64-v8a

3、系统:最低支持 Android 4.0(API Level 14)需要开发者通过minSdkVersion来保证支持系统的检测

## <span id="page-8-1"></span>四、注意事项

- 1、 viapi-android-sdk的 minSdkVersion为 14。
- 2、demo⼯程Android Studio 3.4 及以上,Open GLES 2.0 及以上。

3、证书分为临时证书以\_tmp结尾和正式证书。临时证书一般作为调试用,正式证书一般作为发布用。 根据证书的不同代码需要做相应调整,全局搜索mIsTmpLicense字段,如果是 tmp证书,需把该字段改 为true,正式证书的话把该字段改为false。

## <span id="page-8-2"></span>附 离线鉴权错误码定义

-2011 license没有初始化直接调用API接口。

- -2012 当前的license与调用app不是绑定关系, license用在其他app中使用。
- -2013 license⽆效。
- -2014 license授权时间过期。
- -2015 此license中不包含调用的算法能力(未购买此能力。
- -2016 bundle id获取失败。
- -2017 临时license时间校验失败。